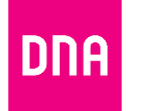

## **DNA KOTIMOKKULA 4G WLAN B315 -OHJELMISTON PÄIVITYS**

## **Tarvittavat työkalut**

- PC, MAC tai muu laite joka tukee Ethernetin tai wifin kautta nettiselailua selaimella (Internet Explorer, Chrome, Firefox, Safari, Opera jne.)
- SIM-kortti joka tukee mobiilidataa
- Ethernet-kaapeli (vaihtoehtoinen)

## **Päivityksen vaiheet:**

- 1. Asenna SIM-kortti B315:een. Yhdistä virtajohto laitteen ja pistorasian välille sekä odota että laite käynnistyy
- 2. Yhdistä PC/MAC/jokin muu selainta tukeva laite Kotimokkula B315:een Ethernet-kaapelilla tai wifin kautta (Wifin nimi ja salasana löytyvät B315 pohjasta tarrasta)
- 3. Käynnistä Internet-selain PC/MAC/tai muusta laitteesta ja avaa asetussivu/hallintasivu näppäilemällä osoitekenttään dna.mokkula/ tai [http://192.168.8.1](http://192.168.8.1/) Kun asetussivu on auennut voit nähdä heti alla olevan ilmoituksen, paina "päivittäminen"

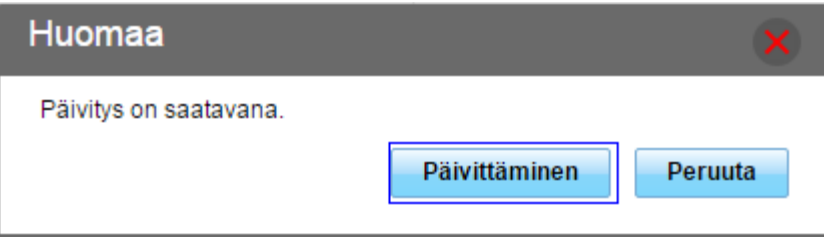

Jos et näe ilmoitusta, paina asetussivun yläkulmasta löytyvää "Päivitä" kohtaa.

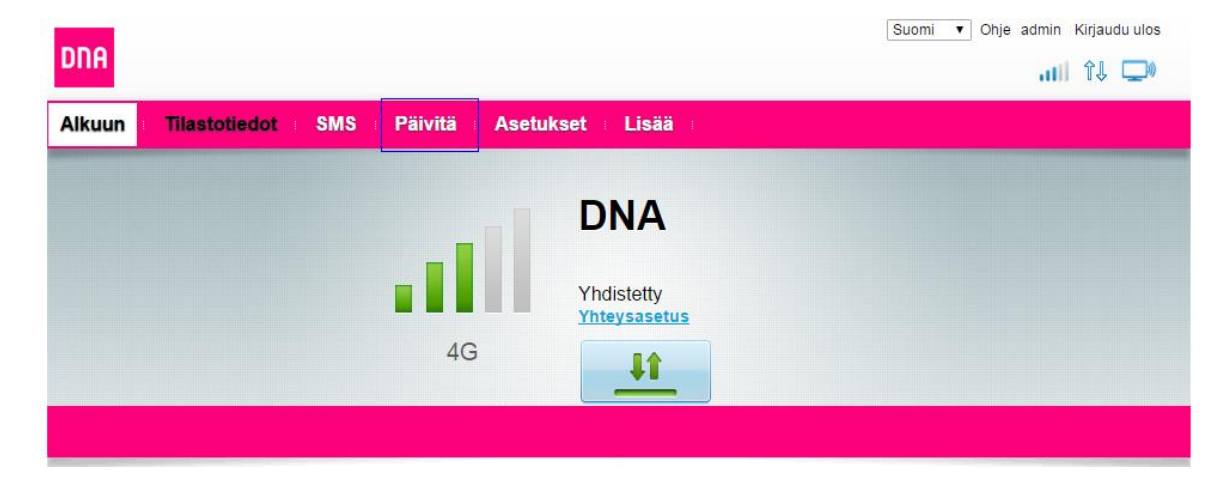

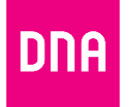

4. Tässä vaiheessa asetussivu voi kysyä alla olevan kuvan mukaisesti käyttäjänimeä ja salasanaa. Oletuksena käyttäjänimi on admin ja salasana 1234. Jos olet vaihtanut käyttäjänimen ja salasanan, saat ne oletuksiksi resetoimalla laitteen (painamalla esimerkiksi kynällä 30sek B315 takaa löytyvästä reset nappulasta)

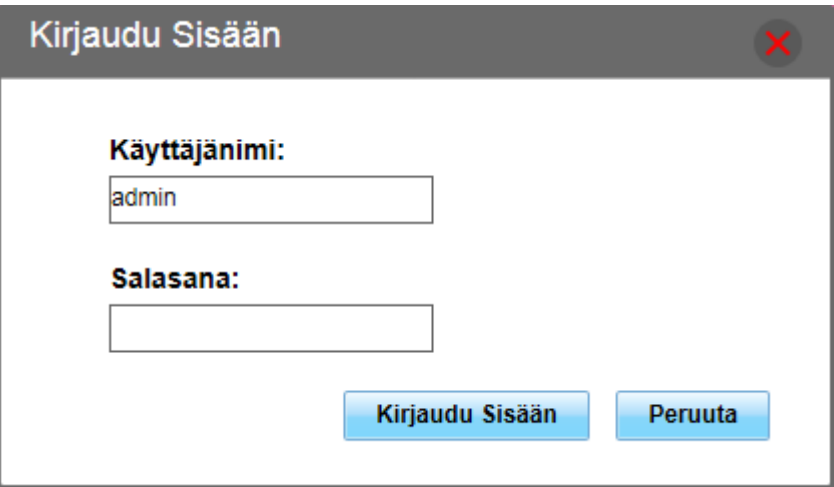

5. Valitse "päivitys verkon kautta" ja "tarkista päivitykset". Jos haluat päivittää Mokkulan valmiiksi ladatun tiedoston avulla, valitse "Paikallinen päivitys"

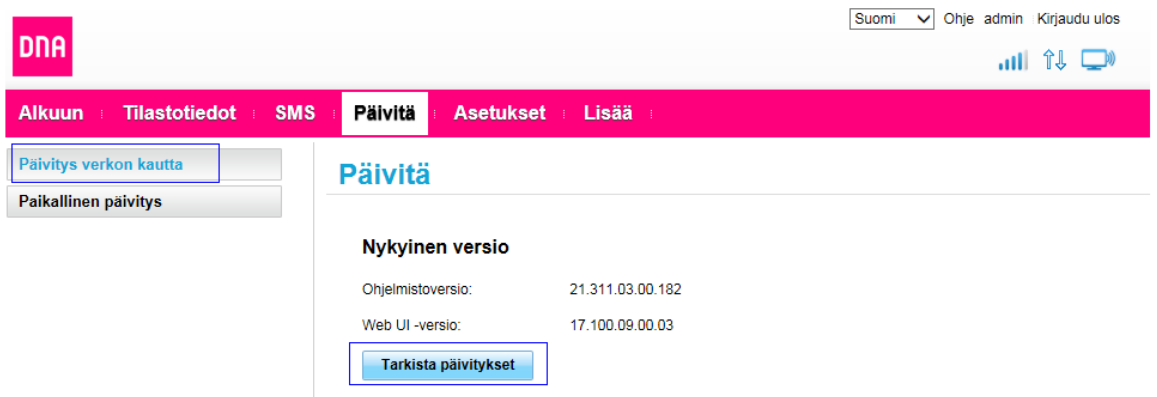

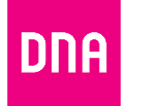

6. Kun päivitys on löytynyt, näet tiedot uudesta päivityksestä. Paina "päivitä nyt" aloittaaksesi päivitysprosessin. Suomi v Ohie admin Kirjaudu ulos

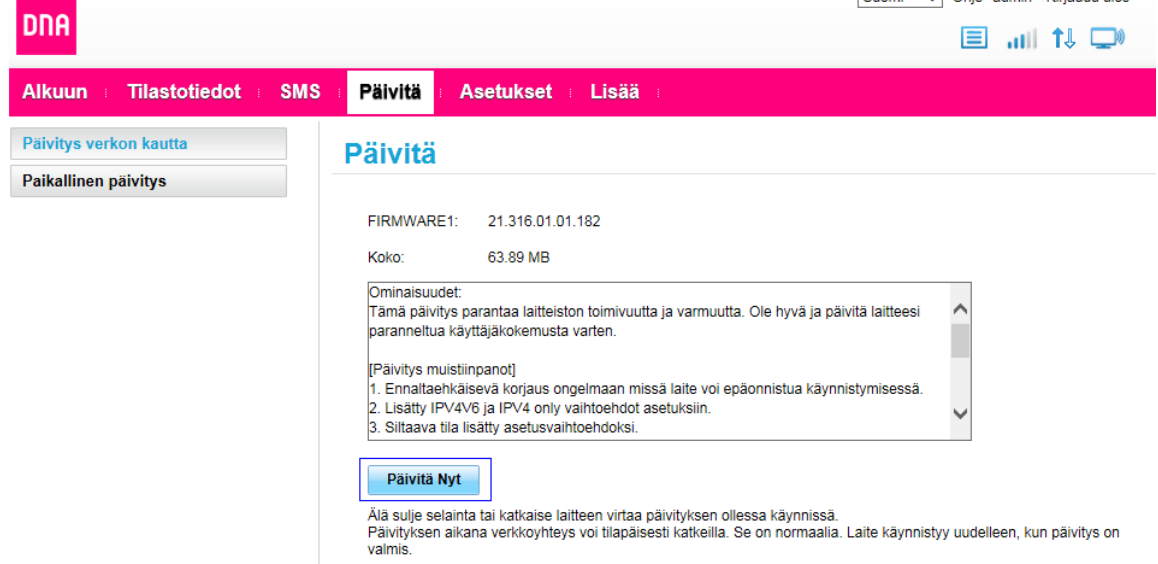

7. Odota noin 8-10 minuuttia. Ole kärsivällinen, joskus päivittäminen voi kestää huomattavasti kauemminkin.

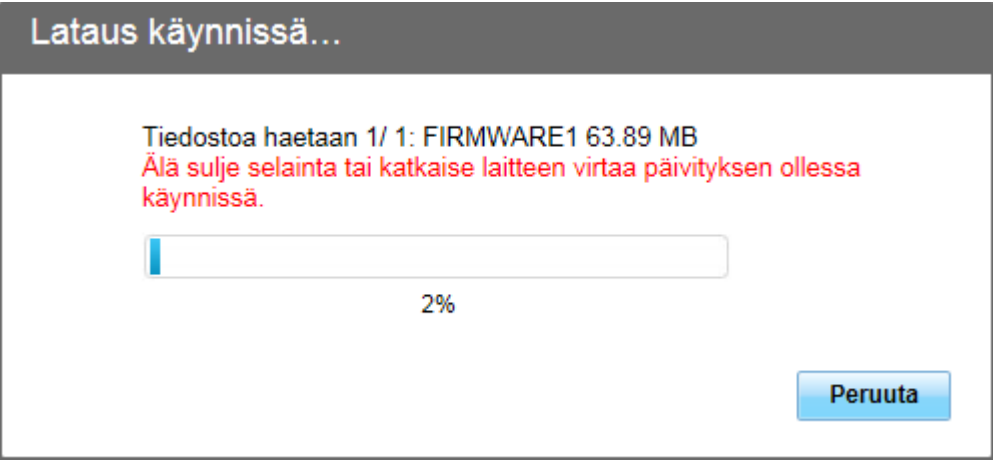

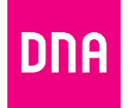

8. Päivitys on valmis kun näet alla olevan ikkunan. Päivityksen aikana Mokkula voi uudelleenkäynnistää itsensä ja vilkutella valoja. Tämä on normaalia. Lopullisen varmuuden päivityksen onnistumisesta voit nähdä kirjautumalla uudestaan laitteen hallintasivulle, kun se on mahdollista, ja tarkistaa täsmääkö versionumero numeroon mikä on ilmoitettu päivityksen yhteydessä esimerkiksi Mokkuloiden tukisivustolla tai hallintasivun päivitysilmoituksessa.

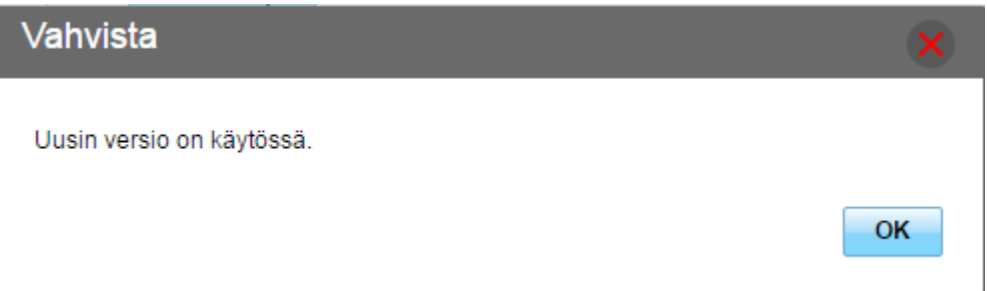